## **Programmierung zentrale Fernsteuerung VIELZAHL**

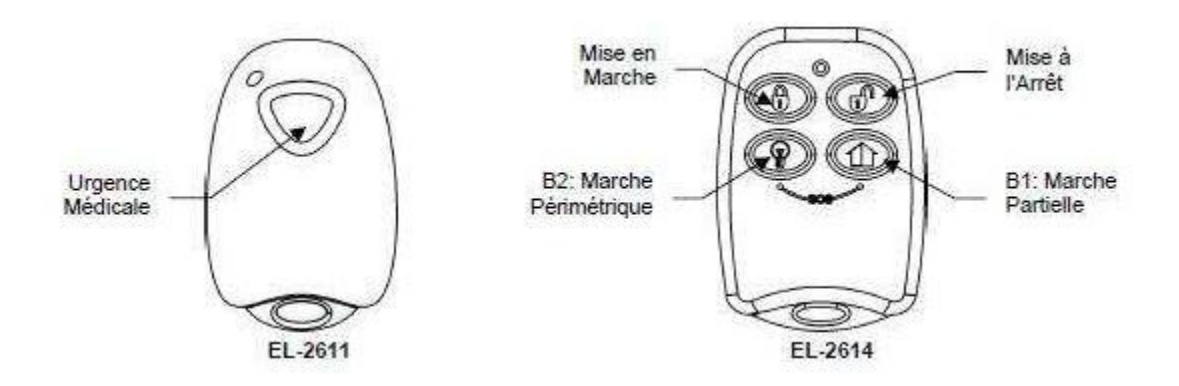

Um eine Art von Fernsteuerung zu programmieren:

1. Im Menü Programmierung wählen Geräte aus dann Fernsteuerungen [912]

2. Wählen Sie die Fernsteuerung aus müssend programmiert werden.

3. Im entsprechenden Unter-Menu wählen Typ [#2] aus. Die laufenden Parameter schlagen sich dann an. Wählen Sie aus kontrolliert oder unkontrolliert

## **Anweisung der Anschläge**

Um die Anschläge B1 und B2 zu programmieren:

- 1. Im Menü Programmierung wählen Geräte aus, dann Fernsteuerungen [912]
- 2. Wählen Sie die Fernsteuerung aus, die programmiert werden muss.
- 3. Im entsprechenden Unter-Menu wählen B1 aus zuweist, oder B2 weist zu.

4. Wählen Sie den Automatismus (01 bis 16) aus, der durch den Anschlag oder Wert 00 bestellt werden muss, um die Funktion zu programmieren, die mangels verbunden ist.

## **Die Funktionen mangels sind folgende:**

B1: Partielle Inbetriebnahme

B2: Perimeterinbetriebnahme

Aktivierung eines Alarmes Panik SOS (EL-2614)

Ein Druck simulténée auf zwei Anschlägen von einer der Fernsteuerungen, die auf dem System auf dem System registriert wurden, erlaubt, einen Alarm zu erzeugen in Panik versetzt.

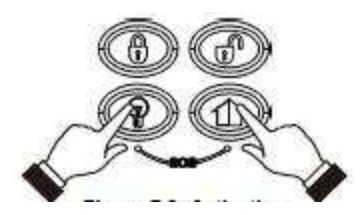